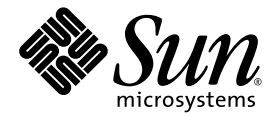

# Sun™ XVR-100 그래픽 가속기 설치 설명서

Sun Microsystems, Inc. www.sun.com

부품 번호 819-4573-10 2005년 12월, 개정판 A

본 설명서에 대한 의견이 있으면 http://www.sun.com/hwdocs/feedback 으로 보내 주시기 바랍니다.

#### Copyright 2005 Sun Microsystems, Inc., 4150 Network Circle, Santa Clara, California 95054, U.S.A. All rights reserved.

이 문서에서 안내하는 제품에 구현된 기술과 관련한 지적 소유권은 Sun Microsystems, Inc.에게 있습니다. 특히 제한 없이, 이러한 지적 소유권은 http://www.sun.com/patents에 나열된 하나 이상의 미국 특허 및 추가 특허 또는 미국 및 기타 국가에서 특허 출원 중인 응용 프로그램을 포함할 수 있습니다.

이 문서 및 관련 제품은 사용, 복사, 배포 및 편집을 제한하는 승인 하에 배포됩니다. Sun 및 해당 사용권자의 사전 서면 허가 없이는 이 제품이나 문 서의 어떤 부분도 형식이나 수단에 상관없이 재생이 불가능합니다.

글꼴 기술을 포함한 타사 소프트웨어는 저작권이 보호되며 Sun 공급자가 사용을 허가합니다.

제품의 일부는 University of California에서 라이센스를 받은 Berkeley BSD 시스템으로부터 파생되었을 수 있습니다. UNIX는 미국 및 기타 국가 에서 X/Open Company, Ltd.를 통해 독점 라이센스를 받은 등록 상표입니다.

Sun, Sun Microsystems, Sun 로고,AnswerBook2, docs.sun.com, Sun Fire, Sun Blade및 Solaris 는 미국 및 기타 국가에서 Sun Microsystems, Inc. 의 상표 또는 등록 상표입니다.

모든 SPARC 상표는 라이센스에 의해 사용이 허가되며 미국 및 기타 국가에서 SPARC International, Inc.의 상표 또는 등록 상표입니다. SPARC 상 표가 부착된 제품은 Sun Microsystems, Inc.가 개발한 구조를 기반으로 합니다.

OPEN LOOK과 Sun™ Graphical User Interface는 Sun Microsystems, Inc.가 해당 사용자 및 라이센스 피부여자를 위해 개발하였습니다. Sun은 컴퓨터 산업에서 시각적 또는 그래픽 사용자 인터페이스 개념의 연구 및 개발에 있어 Xerox의 선구자적 업적을 인정합니다. Sun은 Xerox Graphical User Interface에 대한 Xerox의 비독점적 라이센스를 보유하며 이 라이센스는 OPEN LOOK GUI를 구현하거나 Sun의 서면 라이센스 계 약을 준수하는 Sun의 라이센스 피부여자에게도 적용됩니다.

미국 정부 권리-상업용. 정부 사용자는 Sun Microsystems, Inc. 표준 사용권 계약과 FAR의 해당 규정 및 추가 사항의 적용을 받습니다.

설명서는 "있는 그대로" 제공되며 상품성, 특정 목적에의 적합성 또는 비침해성의 모든 암묵적 보증을 포함하여 모든 명시적 또는 암묵적 조건, 표현 및 보증에 대해 어떠한 책임도 지지 않습니다. 이러한 보증 부인은 법적으로 허용된 범위 내에서만 적용됩니다.

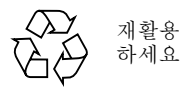

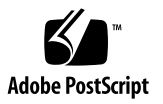

## Regulatory Compliance Statements

Your Sun product is marked to indicate its compliance class:

- Federal Communications Commission (FCC) USA
- Industry Canada Equipment Standard for Digital Equipment (ICES-003) Canada
- Voluntary Control Council for Interference (VCCI) Japan
- Bureau of Standards Metrology and Inspection (BSMI) Taiwan

Please read the appropriate section that corresponds to the marking on your Sun product before attempting to install the product.

### FCC Class A Notice

This device complies with Part 15 of the FCC Rules. Operation is subject to the following two conditions:

- 1. This device may not cause harmful interference.
- 2. This device must accept any interference received, including interference that may cause undesired operation.

**Note:** This equipment has been tested and found to comply with the limits for a Class A digital device, pursuant to Part 15 of the FCC Rules. These limits are designed to provide reasonable protection against harmful interference when the equipment is operated in a commercial environment. This equipment generates, uses, and can radiate radio frequency energy, and if it is not installed and used in accordance with the instruction manual, it may cause harmful interference to radio communications. Operation of this equipment in a residential area is likely to cause harmful interference, in which case the user will be required to correct the interference at his own expense.

**Shielded Cables:** Connections between the workstation and peripherals must be made using shielded cables to comply with FCC radio frequency emission limits. Networking connections can be made using unshielded twisted-pair (UTP) cables.

**Modifications:** Any modifications made to this device that are not approved by Sun Microsystems, Inc. may void the authority granted to the user by the FCC to operate this equipment.

### FCC Class B Notice

This device complies with Part 15 of the FCC Rules. Operation is subject to the following two conditions:

- 1. This device may not cause harmful interference.
- 2. This device must accept any interference received, including interference that may cause undesired operation.

**Note:** This equipment has been tested and found to comply with the limits for a Class B digital device, pursuant to Part 15 of the FCC Rules. These limits are designed to provide reasonable protection against harmful interference in a residential installation. This equipment generates, uses and can radiate radio frequency energy and, if not installed and used in accordance with the instructions, may cause harmful interference to radio communications. However, there is no guarantee that interference will not occur in a particular installation. If this equipment does cause harmful interference to radio or television reception, which can be determined by turning the equipment off and on, the user is encouraged to try to correct the interference by one or more of the following measures:

- Reorient or relocate the receiving antenna.
- Increase the separation between the equipment and receiver.
- Connect the equipment into an outlet on a circuit different from that to which the receiver is connected.
- Consult the dealer or an experienced radio/television technician for help.

**Shielded Cables:** Connections between the workstation and peripherals must be made using shielded cables in order to maintain compliance with FCC radio frequency emission limits. Networking connections can be made using unshielded twisted pair (UTP) cables.

**Modifications:** Any modifications made to this device that are not approved by Sun Microsystems, Inc. may void the authority granted to the user by the FCC to operate this equipment.

### ICES-003 Class A Notice - Avis NMB-003, Classe A

This Class A digital apparatus complies with Canadian ICES-003. Cet appareil numérique de la classe A est conforme à la norme NMB-003 du Canada.

### ICES-003 Class B Notice - Avis NMB-003, Classe B

This Class B digital apparatus complies with Canadian ICES-003. Cet appareil numérique de la classe B est conforme à la norme NMB-003 du Canada.

### VCCI 基準について

### クラスAVCCI 基準について

クラスAVCCIの表示があるワークステーションおよびオプション製品は、クラスA情報技 術装置です。これらの製品には、下記の項目が該当します。

この装置は、情報処理装置等電波障害自主規制協議会(VCCI)の基準に基づくクラス A情報技術装置です。この装置を家庭環境で使用すると電波妨害を引き起こすことが あります。この場合には使用者が適切な対策を講ずるよう要求されることがあります。

### クラスBVCCI 基準について

クラスBVCCIの表示 | vo があるワークステーションおよびオプション製品は、クラ スB情報技術装置です。これらの製品には、下記の項目が該当します。

この装置は、情報処理装置等電波障害自主規制協議会(VCCI)の基準に基づくクラス B情報技術装置です。この装置は、家庭環境で使用することを目的としていますが、 この装置がラジオやテレビジョン受信機に近接して使用されると、受信障害を引き起 こすことがあります。取扱説明書に従って正しい取り扱いをしてください。

### BSMI Class A Notice

The following statement is applicable to products shipped to Taiwan and marked as Class A on the product compliance label.

> 警告使用者: 這是甲類的資訊產品,在居住的環境中使用 時,可能會造成射頻干擾,在這種情況下, 使用者會被要求採取某些適當的對策。

## Declaration of Conformity

Compliance Model Number: **855 (aka XVR-100)**

Product Family Name: **XVR-100 Graphics Accelerator (X3769A, X3770A)**

### **EMC**

### USA—FCC Class B

This equipment complies with Part 15 of the FCC Rules. Operation is subject to the following two conditions:

- 1. This equipment may not cause harmful interference.
- 2. This equipment must accept any interference that may cause undesired operation.

### **European Union**

This equipment complies with the following requirements of the EMC Directive 89/336/EEC:

*As Telecommunication Network Equipment (TNE) in both Telecom Centers and Other Than Telecom Centers per (as applicable)*: EN300-386 V.1.3.1 (09-2001) Required Limits:

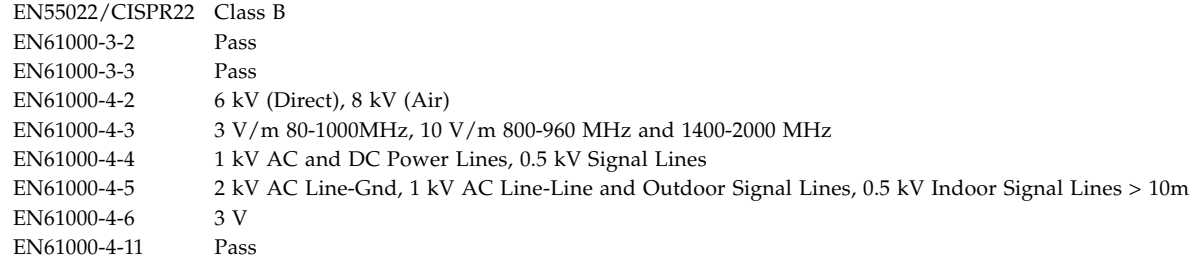

#### *As information Technology Equipment (ITE) Class B per (as applicable)*:

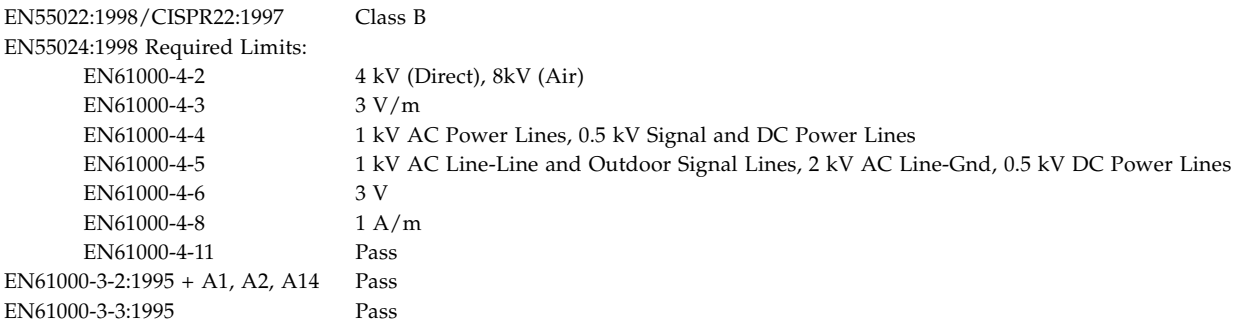

## **Safety**

*This equipment complies with the following requirements of the Low Voltage Directive 73/23/EEC*:

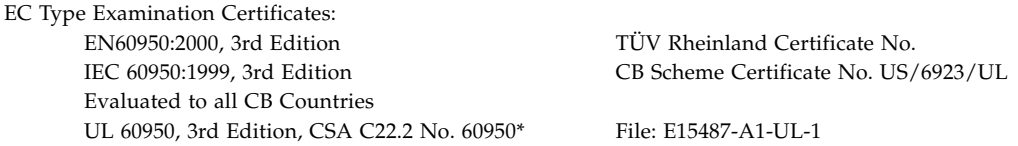

### **Supplementary Information**

This equipment was tested and complies with all the requirements for the CE Mark. This equipment complies with the Restriction of Hazardous Substances (RoHS) directive 2002/95/EC.

 $/S/$  /S/

Dennis P. Symanski DATE Manager, Compliance Engineering Sun Microsystems, Inc. 4150 Network Circle, MPK15-102 Santa Clara, CA 95054 U.S.A. Tel: 650-786-3255 Fax: 650-786-3723

Donald Cameron DATE Program Manager Sun Microsystems Scotland, Limited Blackness Road, Phase I, Main Bldg Springfield, EH49 7LR Scotland, United Kingdom Tel: +44 1 506 672 539 Fax: +44 1 506 670 011

목차

### [머리말](#page-14-0) **xv**

### **1. [Sun XVR-100](#page-18-0)** 그래픽 가속기 개요 **1**

[설치](#page-18-1) 키트 1 [기능](#page-19-0) 2 [비디오](#page-20-0) 형식 3 [기술](#page-21-0) 지원 4

### **2. [Sun XVR-100](#page-22-0)** 그래픽 가속기 하드웨어 및 소프트웨어 설치 **5**

[설치하기](#page-22-1) 전에 5 [하드웨어](#page-23-0) 설치 6 지원 [시스템](#page-23-1) 및 PCI 슬롯 6 [Sun XVR-100](#page-24-0) 그래픽 가속기 소프트웨어 설치 7 [Sun XVR-100](#page-25-0) 그래픽 가속기 소프트웨어 패키지 8 [Solaris](#page-26-0) 운영 체제 패치 9 Solaris 용 [Sun OpenGL](#page-26-1) 소프트웨어 9 [소프트웨어](#page-27-0) 설치 10 [Sun XVR-100](#page-29-0) 그래픽 가속기 소프트웨어 제거 12 색상 맵 [플래시](#page-30-0) 방지 13 [-depth](#page-30-1) 24 옵션 사용 13

[-fake8](#page-31-0) 옵션 사용 14

[Sun XVR-100](#page-31-1) 그래픽 가속기 기본 콘솔 디스플레이 14 매뉴얼 [페이지](#page-33-0) 16

### **3.** 다중 [프레임](#page-34-0) 버퍼 구성 **17**

[Xservers](#page-34-1) 파일을 통한 다중 프레임 버퍼 구성 17 [Xinerama](#page-36-0) 19 [Xinerama](#page-36-1) 사용 19 [Xinerama](#page-37-0) 사용 시 제한 사항 20

### **4. Sun XVR-100** 그래픽 가속기 기능 사용 **21**

[비디오](#page-38-0) 출력 방식 21 [비디오](#page-39-0) 출력 방식 설정 22 단일 [비디오](#page-39-1) 출력 ( 기본값 ) 설정 22 대형 프레임 버퍼 한 개를 [공유하는](#page-40-0) 두 개의 비디오 출력 설정 23 두 개의 독립 [비디오](#page-41-0) 출력 설정 24 기본 색상 [깊이](#page-42-0) 25 [장치](#page-43-0) 구성 확인 26

#### **A. [Sun XVR-100](#page-46-0)** 그래픽 가속기 **I/O** 포트 사양 **29**

[I/O](#page-46-1) 포트 사양 29 HD15 [비디오](#page-47-0) 출력 포트 30 DVI [비디오](#page-48-0) 출력 포트 31

#### [색인](#page-50-0) **33**

그림

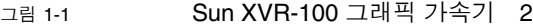

- [그림](#page-19-2) 1-2 Sun XVR-100 그래픽 가속기 후면 패널 I/O 포트 2
- [그림](#page-46-2) A-1 Sun XVR-100 그래픽 가속기 후면 패널 I/O 포트 29
- [그림](#page-47-1) A-2 Sun XVR-100 그래픽 가속기 HD15 커넥터 30
- [그림](#page-48-1) A-3 Sun XVR-100 그래픽 가속기 DVI 커넥터 31

# 표

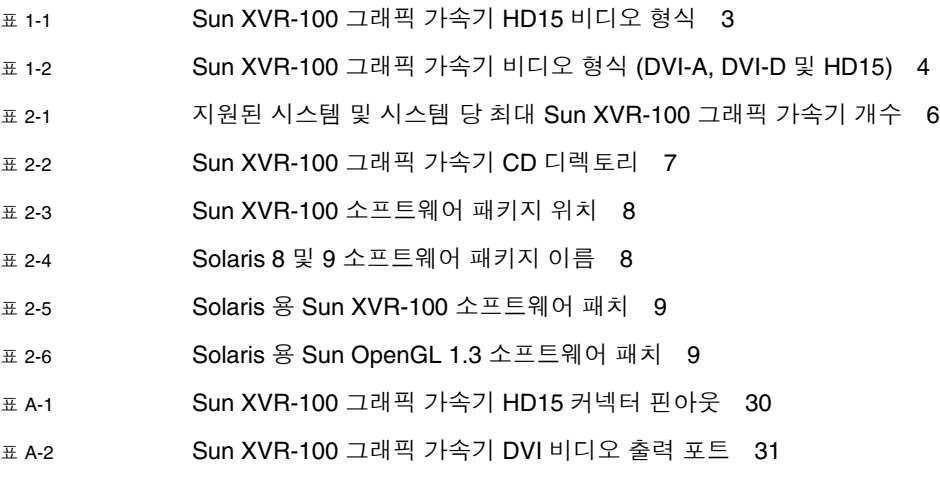

# <span id="page-14-0"></span>머리말

본 설명서에는 Sun 시스템에 SunTM XVR-100 그래픽 가속기 하드웨어 및 소프트웨어를 설치하는 방법이 수록되어 있습니다.

## 본 설명서의 구성

1 [장에](#page-18-2)서는 Sun XVR-100 그래픽 가속기에 대한 개요를 설명합니다.

2 [장에](#page-22-2)서는 하드웨어 및 소프트웨어 설치 지침을 설명합니다.

3 [장에](#page-34-2)서는 다중 프레임 버퍼 구성 절차를 설명합니다.

4 [장에](#page-38-1)서는 비디오 출력 방식을 포함하여 Sun XVR-100 그래픽 가속기의 기능 정보를 제공합니다.

[부록](#page-46-3) A 에서는 Sun XVR-100 그래픽 가속기의 I/O 포트 사양을 제공합니다.

# UNIX 명령 사용

이 문서에는 시스템 종료, 시스템 부트 및 장치 구성과 같은 기본 UNIX® 명령 및 절차 에 관한 정보가 들어 있지 않을 수도 있습니다. 이러한 정보는 다음을 참조하십시오.

- 시스템과 함께 제공된 기타 소프트웨어 설명서
- 다음 사이트의 Solaris™ 운영 체제 설명서 http://docs.sun.com

활자체 규약

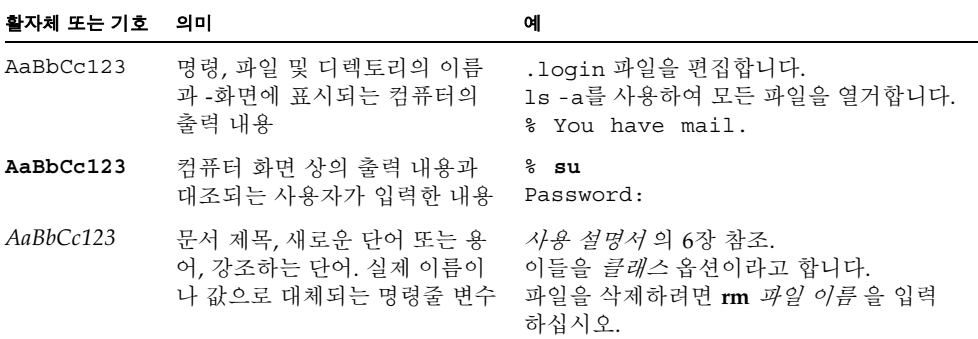

## 쉘 프롬프트

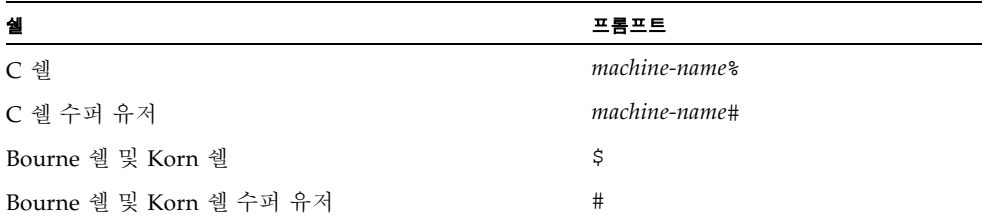

# Sun 설명서 액세스

다음 사이트를 통해 Sun에서 제공하는 다양한 설명서(현지어 번역본 포함)를 보거나 인 쇄 또는 구입할 수 있습니다.

http://www.sun.com/documentation

# Sun 기술 지원 문의

본 제품과 관련하여 설명서에 나와 있지 않은 기술적 문의 사항은 다음을 참조하십시오. http://www.sun.com/service/contacting

# 고객 의견

Sun은 설명서의 개선을 위해 항상 노력하고 있으며, 고객의 의견 및 제안을 언제나 환 영합니다. 의견이 있으면 다음 사이트로 보내 주시기 바랍니다.

http://www.sun.com/hwdocs/feedback

보내실 때는 다음과 같이 해당 설명서의 제목과 부품 번호를 명시해 주십시오.

*Sun XVR-100* 그래픽 가속기 설치 설명서, 부품 번호 819-4573-10

<span id="page-18-1"></span>

# <span id="page-18-2"></span><span id="page-18-0"></span>Sun XVR-100 그래픽 가속기 개요

<span id="page-18-3"></span>The SunTM XVR-100 그래픽 가속기([그림](#page-19-1) 1-1)는 24비트 고해상도 PCI 기반의 그래픽 프 레임 버퍼입니다. Sun XVR-100 그래픽 가속기는 모든 Sun PCI 기반 시스템 플랫폼에 서 실행됩니다.

- "설치 키트" [페이지](#page-18-1) 1
- "기능" [페이지](#page-19-0) 2
- "[비디오](#page-20-0) 형식" 페이지 3
- "기술 지워" [페이지](#page-21-0) 4

설치 키트

<span id="page-18-4"></span>Sun XVR-100 그래픽 가속기 설치 키트에는 다음이 포함되어 있습니다.

- Sun XVR-100 그래픽 가속기
- Sun XVR-100 소프트웨어 CD-ROM
- 정전기 방지 손목 띠
- Sun XVR-100 *그래픽 가속기 설치 설명서* (본 문서)

# <span id="page-19-0"></span>기능

Sun XVR-100 그래픽 가속기([그림](#page-19-1) 1-1)는 다음 기능을 제공합니다.

- 2D 24비트 그래픽
- 8비트 및 24비트 색상 응용프로그램 지원
- 지원 시스템의 멀티헤드 디스플레이용 24비트 색상 고해상도
- Sun 및 타사의 다양한 모니터를 연결할 수 있는 HD15 및 DVI 모니터 커넥터
- Solaris™ 소프트웨어용 Sun OpenGL®을 통한 3D 지원

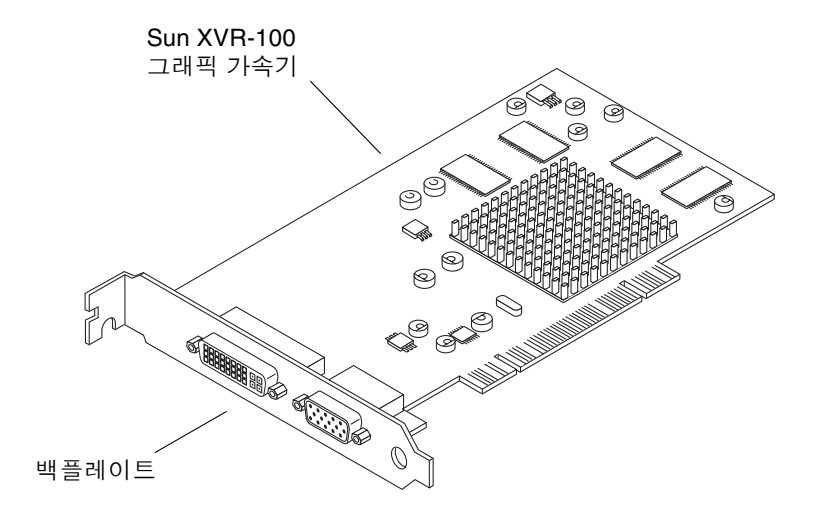

<span id="page-19-6"></span><span id="page-19-1"></span>그림 **1-1** Sun XVR-100 그래픽 가속기

<span id="page-19-7"></span>[그림](#page-19-2) 1-2 는 Sun XVR-100 그래픽 가속기 후면 패널 I/O 포트( HD15 및 DVI 모니터 커넥 터)를 나타냅니다.

<span id="page-19-5"></span><span id="page-19-4"></span>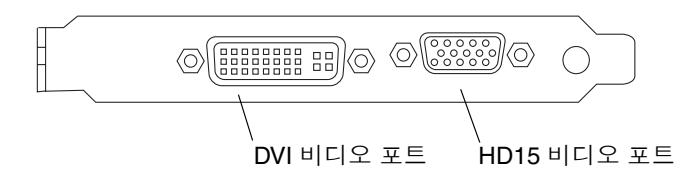

<span id="page-19-3"></span><span id="page-19-2"></span>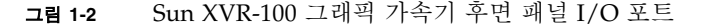

# <span id="page-20-0"></span>비디오 형식

<span id="page-20-3"></span>표 [1-1](#page-20-1) 과 표 [1-2](#page-21-1) 는 Sun XVR-100 그래픽 가속기가 지원하는 비디오 형식 목록입니다.

#### ● 디스플레이 장치에서 사용 가능한 해상도 목록을 확인하려면 다음을 입력합니다**.**

<span id="page-20-2"></span>host% **fbconfig -res \?**

선택한 해상도의 지원 여부를 확인할 수 없는 경우는 fbconfig에서 다음과 같은 메시 지가 표시됩니다.

SUNWpfb\_config: Cannot verify that *selected resolution* is a supported video resolution for this monitor

참고 **–** DVI 포트에서 지원되는 최대 화면 해상도는 1280 x 1024입니다.

<span id="page-20-5"></span><span id="page-20-4"></span>표 [1-1](#page-20-1) 은 HD15 포트에서만 지원되는 비디오 형식 목록입니다.

<span id="page-20-1"></span>

| 디스플레이<br>해상도       | 수직<br>재생율        | 동기화<br>표준   | 가로 세로<br>비율 형식 | 최대<br>색상 깊이 |
|--------------------|------------------|-------------|----------------|-------------|
| $1920 \times 1200$ | 60, 70, 75Hz     | Sun         | 16:10          | 24비트        |
| $1920 \times 1080$ | 60. 72Hz         | Sun         | 16:9           | 24비트        |
| $1600 \times 1280$ | 76Hz             | Sun         | 5:4            | 24비트        |
| $1600 \times 1200$ | 65, 70, 75, 85Hz | <b>VESA</b> | 4:3            | 24비트        |
| $1600 \times 1000$ | 66.76Hz          | Sun         | 16:10          | 24비트        |
| $1440 \times 900$  | 76Hz             | Sun         | 16:10          | 24비트        |

<sup>표</sup>**1-1** Sun XVR-100 그래픽 가속기 HD15 비디오 형식

<span id="page-21-6"></span>표 [1-2](#page-21-1) 는 DVI-A, DVI-D 및 HD15 포트가 지원하는 비디오 형식 목록입니다.

<span id="page-21-1"></span>

| 디스플레이<br>해상도       | 수직<br>재생율        | 동기화<br>표준   | 가로 세로<br>비율 형식 | 최대<br>색상 깊이 |
|--------------------|------------------|-------------|----------------|-------------|
| $1280 \times 1024$ | 60, 75, 85Hz     | <b>VESA</b> | 5:4            | 24비트        |
| $1280 \times 1024$ | 67, 76Hz         | Sun         | 5:4            | 24비트        |
| $1280 \times 800$  | 76Hz             | Sun         | 16:10          | 24비트        |
| $1152 \times 900$  | 66, 76Hz         | Sun         | 5:4            | 24비트        |
| $1152 \times 864$  | 75Hz             | <b>VESA</b> | 4:3            | 24비트        |
| $1024 \times 768$  | 60, 70, 75, 85Hz | <b>VESA</b> | 4:3            | 24비트        |
| $800 \times 600$   | 56, 60, 72, 75Hz | <b>VESA</b> | 4:3            | 24비트        |
| $720 \times 400$   | 85Hz             | <b>VESA</b> | 9:5            | 24비트        |
| $640 \times 480$   | 60, 72, 75Hz     | <b>VESA</b> | 4:3            | 24비트        |

<span id="page-21-7"></span><span id="page-21-5"></span><span id="page-21-2"></span><sup>표</sup>**1-2** Sun XVR-100 그래픽 가속기 비디오 형식 (DVI-A, DVI-D 및 HD15)

참고 **–** 모니터가 해상도를 일부 지원하지 않을 수 있습니다. 모니터가 지원하지 않는 해상도를 사용할 경우 모니터가 손상될 수 있습니다. 지원되는 해상도는 해당 모니터의 사용 설명서를 참조하십시오.

### 비디오 디스플레이 포트

<span id="page-21-4"></span>Sun XVR-100 그래픽 가속기 HD15 비디오 포트는 아날로그 비디오 형식만 지원합니다. DVI 비디오 포트는 아날로그(DVI-A) 및 디지털(DVI-D) 비디오 형식을 모두 지원합니다. DVI 포트가 아날로그 및 디지털 비디오 형식을 모두 지원하기는 하지만 각 DVI 포트에서 이들을 동시에 사용할 수는 없습니다.

## <span id="page-21-0"></span>기술 지원

<span id="page-21-3"></span>Sun XVR-100 그래픽 가속기와 관련하여 본 설명서에 없는 지원 및 기타 정보는 다음 사이트의 지원 서비스를 참조하시기 바랍니다. http://www.sun.com/service/online/

설치 설명서 최신 버전은 다음 사이트에서 확인하시기 바랍니다. http://www.sun.com/documentation

# <span id="page-22-2"></span><span id="page-22-0"></span>Sun XVR-100 그래픽 가속기 하드웨 어 및 소프트웨어 설치

<span id="page-22-3"></span>이 장에서는 Sun XVR-100 그래픽 가속기 하드웨어 및 소프트웨어 설치에 대해 설명합 니다.

- "[설치하기](#page-22-1) 전에" 페이지 5
- "[하드웨어](#page-23-0) 설치" 페이지 6
- ["Sun XVR-100](#page-24-0) 그래픽 가속기 소프트웨어 설치" 페이지 7
- ["Sun XVR-100](#page-29-0) 그래픽 가속기 소프트웨어 제거" 페이지 12
- "색상 맵 플래시 방지" [페이지](#page-30-0) 13
- ["Sun XVR-100](#page-31-1) 그래픽 가속기 기본 콘솔 디스플레이" 페이지 14
- "[매뉴얼](#page-33-0) 페이지" 페이지 16

# <span id="page-22-1"></span>설치하기 전에

사용자의 Solaris 운영 체제에 해당하는 *Solaris Handbook for Sun Peripherals*를 참조하십 시오. 이 안내서에는 내부 카드를 설치하기 전에 시스템을 안전하게 종료하는 방법 및 카드 설치 후 시스템을 재부트하는 방법이 설명되어 있습니다.

# <span id="page-23-0"></span>하드웨어 설치

<span id="page-23-5"></span>Sun 시스템과 함께 제공된 하드웨어 설치 설명서에서 시스템 접근 및 Sun PCI 그래픽 카드 설치에 대한 지침을 참조하십시오. 시스템 플랫폼 설명서에는 제거 절차도 수록되 어 있습니다.

Sun XVR-100 그래픽 가속기가 지원하는 시스템의 최신 정보 및 추가 사양을 보려면 다 음 사이트를 참조하십시오.

http://www.sun.com/desktop/products/graphics/xvr100/

## <span id="page-23-3"></span><span id="page-23-1"></span>지원 시스템 및 PCI 슬롯

<span id="page-23-4"></span>4개 이상의 PCI 슬롯을 지원하는 Sun 시스템에 최대 4개의 Sun XVR-100 그래픽 가속 기를 설치할 수 있습니다. 표 [2-1](#page-23-2) 은 Sun 시스템에서 지원되는 Sun XVR-100 그래픽 가속 기의 최대 수를 나타냅니다.

참고 **–** Sun XVR-100 그래픽 가속기는 시스템 66 MHz PCI 버스 커넥터 슬롯에 설치되 었을 때 가장 원활하게 작동합니다(사용 가능한 66 MHz PCI 버스 슬롯이 장착된 시스 템에 적용됨).

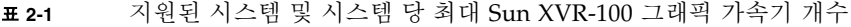

<span id="page-23-2"></span>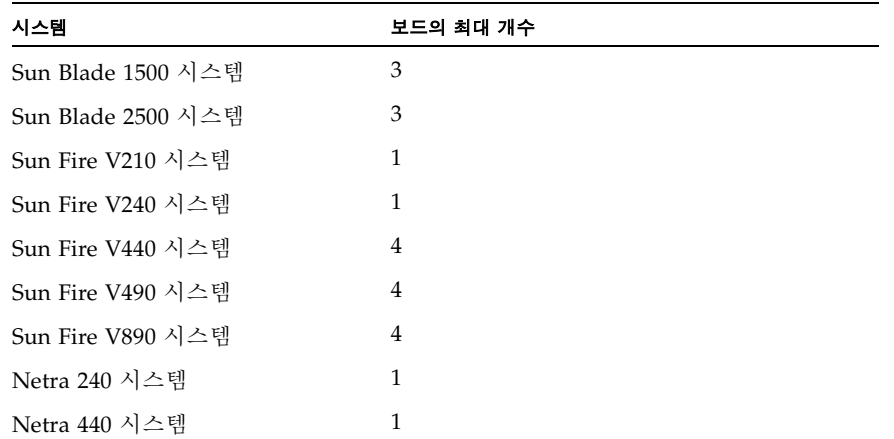

# <span id="page-24-0"></span>Sun XVR-100 그래픽 가속기 소프트웨어 설치

<span id="page-24-4"></span><span id="page-24-3"></span>Sun XVR-100 그래픽 가속기 소프트웨어는 Solaris 10 운영 체제에 번들로 제공됩니다.

Solaris 8 또는 Solaris 9 운영 체제의 경우에는 해당 Solaris 운영 체제에 필요한 소프트 웨어 패키지 또는 소프트웨어 패치를 설치해야 합니다. Sun XVR-100 그래픽 가속기 설 치 키트와 함께 제공된 CD-ROM으로 Sun XVR-100 소프트웨어를 설치하십시오. 표 [2-2](#page-24-1) 는 Sun XVR-100 그래픽 가속기 CD-ROM 디렉토리 목록입니다.

<span id="page-24-2"></span><sup>표</sup>**2-2** Sun XVR-100 그래픽 가속기 CD 디렉토리

<span id="page-24-1"></span>

| 디렉토리 이름            | 설명                           |
|--------------------|------------------------------|
| Copyright          | 영문 버전의 저작권                   |
| Docs               | Sun XVR-100 그래픽 가속기 설명서      |
| FR Copyright       | 프랑스어 버전의 저작권                 |
| install            | 제품 설치 스크립트                   |
| License            | 이진 코드 라이센스                   |
| README             | Sun XVR-100 그래픽 가속기 CD 내용 목록 |
| remove             | 제품 제거 스크립트                   |
| Solaris 8/Packages | Solaris 8 소프트웨어 패키지          |
| Solaris 8/Patches  | Solaris 8 소프트웨어 패치           |
| Solaris 9/Packages | Solaris 9 소프트웨어 패키지          |
| Solaris 9/Patches  | Solaris 9 소프트웨어 패치           |

## <span id="page-25-0"></span>Sun XVR-100 그래픽 가속기 소프트웨어 패키지

### 소프트웨어 패키지 위치

<span id="page-25-3"></span>Sun XVR-100 소프트웨어 패키지 목록은 표 [2-3](#page-25-1) 의 디렉토리에 있습니다.

<span id="page-25-1"></span><sup>표</sup>**2-3** Sun XVR-100 소프트웨어 패키지 위치

| 소프트웨어 패키지       | 디렉토리 위치                          |
|-----------------|----------------------------------|
| Solaris 8 소프트웨어 | /cdrom/cdrom0/Solaris 8/Packages |
| Solaris 9 소프트웨어 | /cdrom/cdrom0/Solaris 9/Packages |

### 소프트웨어 패키지 이름

표 [2-4](#page-25-2) 는 Sun XVR-100 소프트웨어 패키지 이름과 그에 대한 설명 목록입니다.

<span id="page-25-2"></span><sup>표</sup>**2-4** Solaris 8 및 9 소프트웨어 패키지 이름

| 패키지 이름    | 설명                                                  |
|-----------|-----------------------------------------------------|
| SUNWpfbcf | Sun XVR-100 그래픽 구성 소프트웨어                            |
| SUNWpfbx  | Sun XVR-100 그래픽 시스템 소프트웨어 장치 드라이버(64비트)             |
| SUNWpfbw  | Sun XVR-100 그래픽 윈도우 시스템 지원                          |
| SUNWpfbmn | Sun XVR-100 그래픽 매뉴얼 페이지<br>(Solaris 8 및 9 운영 체제 전용) |

## <span id="page-26-0"></span>Solaris 운영 체제 패치

<span id="page-26-6"></span>표 [2-5](#page-26-2) 는 Solaris 8 및 Solaris 9 운영 체제에 필요한 Sun XVR-100 그래픽 가속기 소프트 웨어 패치 목록입니다. 최신 패치는 다음 사이트를 참조하십시오. http://sunsolve.sun.com

<span id="page-26-5"></span>참고 **–** Sun XVR-100 드라이버는 Solaris 10 운영 체제에 번들로 제공됩니다.

<sup>표</sup>**2-5** Solaris용 Sun XVR-100 소프트웨어 패치

<span id="page-26-2"></span>

| Solaris 운영 체제 | 패치        | 디렉토리 위치                         |
|---------------|-----------|---------------------------------|
| Solaris 8     | 114537-34 | /cdrom/cdrom0/Solaris 8/Patches |
| Solaris 9     | 114538-34 | /cdrom/cdrom0/Solaris 9/Patches |

## <span id="page-26-1"></span>Solaris용 Sun OpenGL 소프트웨어

<span id="page-26-4"></span>Solaris용 Sun OpenGL 1.5 소프트웨어는 소프트웨어 구현을 통해 Sun XVR-100 그래 픽 가속기를 지원합니다.

특정 응용 프로그램을 실행하기 위해 Solaris용 Sun OpenGL이 필요한 경우, 다음 사이 트에서 Solaris용 Sun OpenGL 1.3 소프트웨어를 다운로드하십시오.

http://wwws.sun.com/software/graphics/opengl/download.html

### Solaris용 Sun OpenGL 1.3 패치

표 [2-6](#page-26-3) 은 필요한 Solaris용 Sun OpenGL 1.3 소프트웨어 패치 목록입니다.

<sup>표</sup>**2-6** Solaris용 Sun OpenGL 1.3 소프트웨어 패치

<span id="page-26-3"></span>

| 패치 번호        | 설명                                |
|--------------|-----------------------------------|
| 113886-03 이상 | OpenGL 1.3 32비트 라이브러리, Solaris 전체 |
| 113887-03 이상 | OpenGL 1.3 64비트 라이브러리, Solaris 전체 |

다음 사이트에서 패치를 다운로드하십시오.

http://sunsolve.sun.com

Solaris용 Sun OpenGL의 업데이트 버전은 다음 사이트에 있습니다.

http://wwws.sun.com/software/graphics/opengl/

## 소프트웨어 설치

<span id="page-27-1"></span><span id="page-27-0"></span>**1. Sun XVR-100** 그래픽 가속기를 시스템에 설치한 후 ok 프롬프트에서 시스템을 부트합 니다**.**

```
ok boot
```
- **2.** 수퍼 유저로 로그인합니다**.**
- **3. Sun XVR-100** 그래픽 가속기 **CD-ROM**을 드라이브에 넣습니다**.**
	- 드라이브가 이미 마운트되어 있으면 다음을 입력한 후 4 단계로 이동합니다.

# **cd /cdrom/cdrom0**

■ CD-ROM이 마운트되어 있지 않으면 다음을 입력합니다.

```
# mount -F hsfs -O -o ro /dev/dsk/c0t6d0s0 /cdrom
# cd /cdrom
```
참고 **–** 사용자의 시스템에 따라 CD-ROM 장치가 다를 수도 있습니다. 예: /dev/dsk/c0t2d0s2.

**4. Sun XVR-100** 소프트웨어를 설치합니다**.** 다음을 입력합니다**.**

# **./install**

이 예에서는 다음과 같은 메시지가 표시됩니다.

```
Installing SUNWpfbx.u SUNWpfbcf SUNWpfbw SUNWpfbmn for Solaris 8 ...
Installing required patch 114537-34 ...
*** Installation complete.
To remove this software, use the íremoveí script on this CDROM, or
the following script:
         /var/tmp/xvr-100.remove
A log of this installation can be found at:
         /var/tmp/xvr-100.install.2005.02.10
To configure a Sun XVR-100 graphics accelerator, use the fbconfig
utility. See the fbconfig(1m) and SUNWpfb_config(1m) manual
pages for more details.
*** IMPORTANT NOTE! ***
This system must be rebooted for the new software to take effect.
Reboot this system as soon as possible using the shutdown command and the
íboot -rí PROM command (see the shutdown(1M) and boot(1M) manual
pages for more details).
```
소프트웨어가 이미 설치되어 있는 경우 다음과 같은 메시지가 표시됩니다.

The version is the same on the system. Packages not installed. All required software is already on the system.

다음 명령을 사용하여 Sun XVR-100 그래픽 가속기가 시스템에 이미 설치되어 있는지 확인할 수 있습니다. 다음을 입력합니다.

# **/usr/bin/pkginfo | grep pfb**

이미 설치되어 있는 경우는 다음과 같은 소프트웨어 패키지 목록이 표시됩니다.

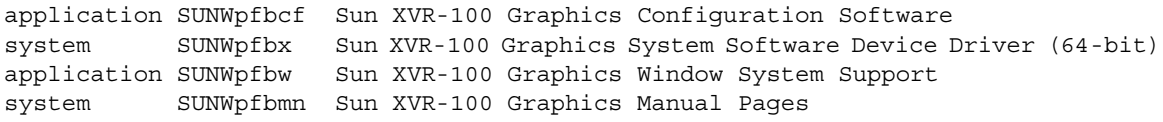

**5.** ok 프롬프트에서 시스템 재구성 재부트를 실행하여 설치를 완료합니다**.**

<span id="page-29-2"></span>ok **boot -r**

Г

## <span id="page-29-0"></span>Sun XVR-100 그래픽 가속기 소프트웨어 제거

- **1.** 수퍼 유저로 로그인합니다**.**
- <span id="page-29-1"></span>**2. Sun XVR-100** 그래픽 가속기 **CD-ROM**을 드라이브에 넣습니다**.**
	- 드라이브가 이미 마운트되어 있으면 다음을 입력한 후 3 단계로 이동합니다.

# **cd /cdrom/cdrom0**

■ CD-ROM이 마운트되어 있지 않으면 다음을 입력합니다.

```
# mount -F hsfs -O -o ro /dev/dsk/c0t6d0s0 /cdrom
# cd /cdrom
```
참고 **–** 사용자의 시스템에 따라 CD-ROM 장치가 다를 수도 있습니다. 예: /dev/dsk/c0t2d0s2.

**3. Sun XVR-100** 소프트웨어를 제거하려면 다음을 입력합니다**.**

# **./remove**

이 예에서는 다음과 같은 메시지가 표시됩니다.

Removal of Sun XVR-100 Graphics Accelerator Software is complete. A log of this removal is at: /var/tmp/xvr-100.remove.*2005.02.10*

# <span id="page-30-0"></span>색상 맵 플래시 방지

8비트 윈도우 시스템에서 다중 윈도우를 사용하면 커서가 하나의 윈도우에서 다른 윈 도우로 이동할 때 색상이 변할 수 있습니다. 다음 2가지 방법을 사용하여 색상 맵 플래 시를 방지할 수 있습니다.

- -depth 24 명령 옵션을 사용하여 윈도우 시스템을 24비트 모드로 실행합니다. 또는
- 8비트 및 24비트 영상이 모두 필요한 경우 -fake8\_enable을 사용합니다.

기본값은 24비트입니다.

### -depth 24 옵션 사용

<span id="page-30-1"></span>**1.** fbconfig 명령을 사용하여 다음을 입력합니다**.**

% **fbconfig -dev pfb0 -depth 24**

**2.** 로그아웃하고 다시 로그인합니다**.**

참고 **–** 24비트 깊이 성능은 8비트 깊이 모드보다 느릴 수가 있습니다.

### -fake8 옵션 사용

<span id="page-31-0"></span>**1.** fbconfig 명령을 사용하여 다음을 입력합니다**.**

% **fbconfig -dev pfb0 -fake8 enable**

참고 **–** 8비트 깊이 성능은 8+24 (-fake8) 모드보다 느립니다.

#### **2.** 로그아웃하고 다시 로그인합니다**.**

## <span id="page-31-1"></span>Sun XVR-100 그래픽 가속기 기본 콘솔 디 스플레이

참고 **–** Sun XVR-100 그래픽 가속기 HD15 비디오 출력 커넥터만 콘솔 출력을 제공할 수 있습니다. DVI 비디오 커넥터는 콘솔로 설정할 수 없습니다

<span id="page-31-2"></span>Sun XVR-100 그래픽 가속기를 기본 모니터 콘솔 디스플레이로 설정하는 방법은 다음 과 같습니다.

#### **1.** ok 프롬프트에서 다음을 입력합니다**.**

ok **show-displays**

콘솔 장치를 설정하는 방법은 다음과 같습니다.

a) /pci@1f,700000/SUNW,XVR-100@3

- b) /pci@1e,600000/SUNW,XVR-100@5
- q) NO SELECTION

#### **2.** 기본 콘솔 디스플레이로 설정할 그래픽 가속기를 선택합니다**.**

이 예에서는 Sun XVR-100 그래픽 가속기용으로 b를 선택합니다.

```
Enter Selection, q to quit: b
/pci@1e,600000/SUNW,XVR-100@5 has been selected.
Type ^Y ( Control-Y ) to insert it in the command line.
e.g. ok nvalias mydev ^Y
        for creating devalias mydev for 
/pci@1e,600000/SUNW,XVR-100@5
```
**3. Sun XVR-100** 그래픽 가속 장치의 별칭을 만듭니다**.**

이 예에서는 mydev를 장치 별칭으로 사용합니다.

ok **nvalias mydev**

Control-Y를 누른 다음 Return 키를 누릅니다.

**4.** 선택한 장치를 콘솔 장치로 설정합니다**.**

ok **setenv output-device mydev**

**5.** 만든 별칭을 저장합니다**.**

ok **setenv use-nvramrc? true**

**6.** 다음과 같이 출력 장치 환경을 재설정합니다**.**

ok **reset-all**

**7.** 모니터 케이블을 시스템 후면 패널에 있는 **Sun XVR-100** 그래픽 가속기에 연결합니다**.**

# <span id="page-33-0"></span>매뉴얼 페이지

<span id="page-33-4"></span><span id="page-33-3"></span>Sun XVR-100 그래픽 가속기 매뉴얼 페이지에는 질의하는 방법과 화면 해상도 및 시각 적 구성 등의 프레임 버퍼 속성을 설정하는 방법이 수록되어 있습니다.

<span id="page-33-5"></span><span id="page-33-1"></span>모든 Sun 그래픽 가속기의 구성은 fbconfig(1M)매뉴얼 페이지를 사용하십시오. SUNWpfb\_config(1M)에는 Sun XVR-100 장치별 구성 정보가 포함되어 있습니다. 시스템의 모든 그래픽 장치 목록을 확인하려면 다음을 입력하십시오.

```
host% fbconfig -list
```
다음 예는 표시된 그래픽 장치 목록을 나타냅니다.

```
 --------------- -----------------------
 /dev/fbs/pfb0 SUNWpfb_config
```
Device-Filename Specific Config Program

매뉴얼 페이지의 속성 및 매개 변수 정보를 표시하려면 fbconfig -help 옵션을 사용 하십시오.

```
host% fbconfig -dev pfb0 -help
```
● fbconfiq 매뉴얼 페이지에 액세스하려면 다음을 입력하십시오.

host% **man fbconfig**

● **Sun XVR-100** 그래픽 가속기 매뉴얼 페이지에 액세스하려면 다음을 입력하십시오**.**

```
host% man SUNWpfb_config
```
# <span id="page-34-2"></span><span id="page-34-0"></span>다중 프레임 버퍼 구성

<span id="page-34-4"></span>이 장에서는 다중 프레임 버퍼 설정 절차를 설명합니다.

# <span id="page-34-1"></span>Xservers 파일을 통한 다중 프레임 버퍼 구성

<span id="page-34-5"></span><span id="page-34-3"></span>하나 이상의 프레임 버퍼를 실행하려면 Xservers 파일을 수정해야 합니다. Sun XVR-100 그래픽 가속기 장치의 이름은 pfb입니다(예를 들어, 2개의 Sun XVR-100 그 래픽 가속기 장치의 이름은 pfb0과 pfb1입니다). 파일을 수정하려면 다음을 수행하 십시오.

**1.** 수퍼 유저로 로그인한 다음 /etc/dt/config/Xservers 파일을 엽니다**.**

```
# cd /etc/dt/config
# vi + Xservers
```
/etc/dt/config/Xservers 파일이 없을 경우 /etc/dt/config 디렉토리를 만든 다음 Xservers 파일을 /usr/dt/config/Xservers에서 /etc/dt/config로 복사 하십시오.

```
# mkdir -p /etc/dt/config
# cp /usr/dt/config/Xservers /etc/dt/config
# cd /etc/dt/config
# vi + Xservers
```
#### **2.** 사용 중인 해당 프레임 버퍼의 장치 위치를 추가하여 파일을 수정합니다**.** 다음의 예를 참조하십시오**.**

<span id="page-35-0"></span>다음과 같이 긴 한 줄로 Xservers 파일 내용을 입력하십시오.

<span id="page-35-1"></span>다음 예는 Sun XVR-500 그래픽 가속기 1개(ifb0)와 Sun XVR-100 그래픽 가속기 1개 (pfb0)에 대해 수정된 Xservers 구성 파일을 나타냅니다.

:0 Local local\_uid@console root /usr/openwin/bin/Xsun -dev /dev/fbs/ifb0 -dev /dev/fbs/pfb0

> 다음 예는 Xservers 구성 파일에서 Sun XVR-500 그래픽 가속기 2개를 제거하고 Sun XVR-100 그래픽 가속기 1개를 추가하는 방법을 나타냅니다.

■ Sun XVR-500 그래픽 가속기가 2개인 이전의 Xservers 구성 파일:

:0 Local local\_uid@console root /usr/openwin/bin/Xsun -dev /dev/fbs/ifb0 defdepth 24 -dev /dev/fbs/ifb1 defdepth 24

■ Sun XVR-100 그래픽 가속기가 1개인 새 Xservers 구성 파일:

:0 Local local\_uid@console root /usr/openwin/bin/Xsun -dev /dev/fbs/pfb0

#### **3.** 로그아웃하고 다시 로그인합니다**.**

설치를 완료한 후 Xservers 파일을 편집하려면 시스템을 재부트합니다.

## <span id="page-36-0"></span>Xinerama

<span id="page-36-2"></span>자세한 정보는 해당 Xservers(1) 매뉴얼 페이지 및 Xservers 설명서를 참조하십시오. Xinerama는 Sun XVR-100 그래픽 가속기를 포함하여 Sun 그래픽 보드용 Solaris 8 시스 템 소프트웨어 및 후속 호환 릴리스에서 사용할 수 있는 X 윈도우 시스템 기능입니다.

## <span id="page-36-1"></span>Xinerama 사용

<span id="page-36-3"></span>Xinerama 모드에서 윈도우 시스템을 시작하면, 모든 윈도우가 화면의 경계로 유연하게 이동하여 하나의 대형 고해상도 가상 디스플레이가 만들어집니다. Solaris용 Sun OpenGL 1.3 또는 후속 호환 릴리스를 사용하면 이 기능이 OpenGL 응용 프로그램으로 확장됩니다. 응용 프로그램이 이전 버전의 Solaris용 Sun OpenGL로 컴파일된 경우에 도 레거시 응용 프로그램을 다중 화면에서 Xinerama 모드로 작동시키기 위해 재컴파일 할 필요가 없습니다.

● 다중 화면 디스플레이에서 **Xinerama** 모드**(**단일 논리 화면**)**를 실행하려면 /etc/dt/config/Xservers 파일의 Xsun 명령줄에 +xinerama를 추가합니다**.** 다음 예를 참조하십시오.

<span id="page-36-4"></span>참고 **–** 명령줄에서 반드시 .../Xsun 뒤에 +xinerama를 입력해야 합니다.

예를 들어, 수퍼 유저로 로그인하고 다음을 입력하십시오.

```
# cd /etc/dt/config
# vi + Xservers
```
다음과 같이 긴 한 줄로 Xservers 파일 내용을 입력하십시오.

:0 Local local\_uid@console root /usr/openwin/bin/Xsun +xinerama -dev /dev/fbs/pfb0 -dev /dev/fbs/pfb1

4 [장의](#page-38-1) "대형 프레임 버퍼 한 개를 [공유하는](#page-40-1) 두 개의 비디오 출력 설정" - 페이지 23 은 성능을 저하시키지 않고 경우에 따라 유용하게 사용할 수 있는 Xinerama의 대체 방법 을 설명합니다.

## <span id="page-37-0"></span>Xinerama 사용 시 제한 사항

- <span id="page-37-1"></span>■ Xinerama를 사용하여 2개의 화면을 결합하려면 시각적으로 동일해야 합니다. 다시 말해, 2개의 화면이 동일한 장치(군)여야 합니다.
- Xinerama를 사용하여 X 윈도우 시스템에서 나란히 있다고 인식하는 2개의 화면을 결합하려면 높이가 동일해야 합니다.
- Xinerama를 사용하여 X 윈도우 시스템에서 위 아래로 있다고 인식하는 2개의 화면 을 결합하려면 너비가 동일해야 합니다.

# <span id="page-38-1"></span>Sun XVR-100 그래픽 가속기 기능 사용

<span id="page-38-2"></span>이 장에서는 Sun XVR-100 그래픽 가속기 기능 정보를 제공합니다.

- "[비디오](#page-38-0) 출력 방식" 페이지 21
- "비디오 출력 방식 설정" [페이지](#page-39-0) 22
- "장치 구성 확인" [페이지](#page-43-0) 26

# <span id="page-38-0"></span>비디오 출력 방식

<span id="page-38-3"></span>이 절에서는 Sun XVR-100 그래픽 가속기에서 선택할 수 있는 비디오 출력 방식 3가지 를 설명합니다. 3가지 옵션은 다음과 같습니다.

- 최대 성능으로 단일 화면에 단일 비디오 출력(기본값)
- 대형 프레임 버퍼 한 개를 공유하는 두 개의 비디오 출력 설정
- 두 개의 독립 비디오 출력

다음 절, "비디오 출력 방식 설정" - [페이지](#page-39-0) 22 에서는 이와 같은 비디오 출력 방식을 설 정하는 방법에 대해 설명합니다.

## <span id="page-39-0"></span>비디오 출력 방식 설정

하나의 시스템에 두 개의 Sun XVR-100 그래픽 가속기가 있는 경우는 0부터 1씩 증분하 여 번호가 매겨집니다(0, 1, 2,...).

## <span id="page-39-1"></span>단일 비디오 출력(기본값) 설정

<span id="page-39-2"></span>이는 HD15 비디오 출력만 사용 가능하도록 설정합니다. 이 설정은 fbconfig 명령이 지정되지 않았거나 fbconfig -dev pfb0 다음에 시스템이 사용하는 기본값입니다. -defaults.

단일 비디오 출력을 설정하려면 다음을 수행하십시오.

**1.** 사용 가능하도록 설정된 경우 doublewide 모드가 사용 불가능하도록 설정됩니다**.** doublewide 모드를 사용 불가능하도록 설정하려면 다음을 입력하십시오.

host% **fbconfig -dev pfb0 -defaults**

**2.** 원하는 화면 해상도를 설정합니다**.** 예를 들어**,** 다음을 입력하십시오**.**

host% **fbconfig -dev pfb0 -res 1280x1024x76**

사용 가능한 모든 Sun XVR-100 그래픽 가속기 해상도를 확인하려면 다음을 입력하십 시오.

host% **fbconfig -dev pfb0 -res \?**

## <span id="page-40-1"></span><span id="page-40-0"></span>대형 프레임 버퍼 한 개를 공유하는 두 개의 비디오 출력 설정

<span id="page-40-7"></span>이는 Xinerama 소프트웨어를 사용하지 않고 두 개의 모니터를 지원하도록 하는 방식입 니다. 다시 말해, Sun XVR-100 그래픽 가속기가 DVI 포트를 사용하여 두 개의 화면에 표시되는 하나의 넓은(또는 긴) 프레임 버퍼를 생성하게 됩니다.

한 개의 프레임 버퍼를 공유하는 두 개의 비디오 출력을 설정하려면 다음을 수행하십 시오.

#### **1.** 단일 프레임 버퍼를 공유하는 두 개의 비디오 출력을 사용 가능하도록 합니다**.** 다음을 입력합니다**.**

host% **fbconfig -dev pfb0 -doublewide enable**

- <span id="page-40-3"></span><span id="page-40-2"></span>■ 위로 겹쳐 배열된 디스플레이의 경우는 -doublehigh 옵션을 사용하고, 일렬로 배열된 디스플레이의 경우는 -doublewide 옵션을 사용하십시오. 두 모니터의 해상도가 동일해야 합니다.
- 두 개의 비디오 출력 위치를 바꾸려면 -outputs swapped 옵션을 사용하십시오. 기본값은 direct입니다. 두 모니터의 해상도가 동일해야 합니다.
- 지정된 값으로 지정된 비디오 출력 위치를 조정하려면 -offset 옵션을 사용하십 시오.

<span id="page-40-5"></span><span id="page-40-4"></span>-offset xval yval

이 옵션은 -doublewide 및 -doublehigh 모드에서만 적용됩니다. -doublewide의 경우 xval은 우측 비디오 출력 위치 지정에 사용됩니다. 음수는 좌측 위치입니다(좌측 비디오 출력에 겹쳐짐) . -doublehigh의 경우 yval은 하 단 비디오 출력 위치 지정에 사용됩니다. 음수는 상단 위치입니다(상단 비디오 출 력에 겹쳐짐) . 기본값은 [0, 0]입니다.

#### **2.** 원하는 화면 해상도를 설정합니다**.** 다음을 입력합니다**.**

<span id="page-40-6"></span>host% **fbconfig -dev pfb0 - res 1280x1024x76**

참고 **–** DVI 비디오 포트는 1280 x 1024 이상의 화면 해상도를 지원하지않습니다 . (DVI 포트가 지원되는 디스플레이 해상도는 표 [1-2](#page-21-2) 참조).

다음은 두 개의 화면에 하나의 스트림을 복제하여 1280 x 1024 해상도에 대해 완전히 겹 쳐진 예입니다.

host% **fbconfig -dev pfb0 -offset -12800 -doublewide enable**

### <span id="page-41-0"></span>두 개의 독립 비디오 출력 설정

<span id="page-41-2"></span>이는 각각의 비디오 출력에 대해 독립된 해상도를 설정할 수 있습니다.

참고 **–** Xinerama가 장착된 단일 보드에서는 두 개의 독립 비디오 출력 방식이 지원되 지 않습니다. 이 모드에서는 X 윈도우 시스템과 Solaris용 Sun OpenGL의 성능이 현저 히 저하됩니다.

대형 프레임 버퍼 한 개를 공유하는 두 개의 비디오 출력은 2개의 비디오 출력 구성이 가능한 경우에 설정하십시오. "대형 프레임 버퍼 한 개를 [공유하는](#page-40-0) 두 개의 비디오 출력 설정" - [페이지](#page-40-0) 23 를 참조하십시오.

두 개의 독립 비디오 출력을 설정하려면 다음을 수행하십시오.

**1.** 두 비디오 출력을 사용 가능하도록 설정하려면**,** 두 장치 즉**,** /dev/fbs/pfb0a와 /dev/fbs/pfb0b가 /etc/dt/config/Xservers 파일에 반드시 들어 있어야 합 니다**.**

수퍼 유저로 로그인하여 Xservers 파일을 수정합니다. 예: 예를 들어, 수퍼 유저로 로그인하고 다음을 입력하십시오.

# **cd /etc/dt/config** # **vi + Xservers**

다음과 같이 긴 한 줄로 Xservers 파일 내용을 입력하십시오.

```
:0 Local local_uid@console root /usr/openwin/bin/Xsun -dev 
/dev/fbs/pfb0a -dev /dev/fbs/pfb0b
```
#### **2.** 각각의 프레임 버퍼에 대한 화면 해상도를 선택합니다**.** 예**:**

```
host% fbconfig -dev pfb0a -res 1280x1024x76
host% fbconfig -dev pfb0b -res 1152x900x66
```
## <span id="page-42-0"></span>기본 색상 깊이

<span id="page-42-1"></span>장치에 기본 깊이(픽셀 당 비트)를 설정하려면 -depth 옵션을 사용하십시오. 값으로 8 또는 24를 사용할 수 있습니다.

-depth 8 | 24

예:

#### host% **fbconfig -dev pfb0a -depth 24**

현재의 윈도우 시스템 세션에서 로그아웃한 다음 다시 로그인하면 해상도가 적용됩니다. Xserver 명령줄의 깊이 설정값은 fbconfig를 사용하여 설정한 값에 우선합니다. 기본 값은 24입니다.

<span id="page-42-2"></span>Solaris 10 운영 체제의 경우 기본 색상 깊이를 설정하거나 재설정하려면 다음을 수행하 십시오. 기본 색상 깊이로 8이나 24를 설정하려면 /usr/sbin/svccfg를 사용하여 Xservers 파일을 재구성하십시오.

**/usr/sbin/svccfg -s x11-server setprop option/default\_depth=8 /usr/sbin/svccfg -s x11-server setprop option/default\_depth=24**

# <span id="page-43-0"></span>장치 구성 확인

<span id="page-43-1"></span>X 윈도우 시스템(-propt) 및 Sun XVR-100 그래픽 가속기(-prconf) 장치 구성 값을 확인하려면 fbconfig를 사용합니다.

fbconfig -propt 옵션은 OWconfig 파일에 저장된 (지정된 장치에 대한) 모든 옵션 값을 표시합니다(아래 예 참조). 이 값들은 해당 장치에서 X 윈도우 시스템을 시작할 때 사용합니다.

host% **fbconfig -dev pfb0 -propt** --- OpenWindows Configuration for /dev/fbs/pfb0 --- OWconfig: machine Video Mode: SUNW\_DIG\_1920x1200x60 Depth: 24 Screen Information: Doublewide: Disabled Doublehigh: Disabled Offset/Overlap: [0, 0] Output Configuration: Direct Fake8 Rendering: Disabled

<span id="page-44-0"></span>fbconfig -prconf 옵션은 현재 Sun XVR-100 그래픽 가속기 장치의 구성 정보를 표 시합니다(아래 예 참조). 특정 값이 -propt에 표시된 값과 다른 이유는 그 값이 X 윈도 우 시스템을 시작한 후에 구성된 값이기 때문입니다.

```
host% fbconfig -dev pfb0 -prconf
--- Hardware Configuration for /dev/fbs/pfb0 ---
Type: XVR-100
ASIC: version 0x5159 REV: version 0x3000000
PROM: version 3.11
Monitor/Resolution Information:
         Monitor Manufacturer: SUN
         Product code: 1414
         Serial #: 808464432
         Manufacture date: 2002, week 32
         Monitor dimensions: 51x32 cm
         Monitor preferred resolution: 1920x1200x60
         Separate sync supported: yes
         Composite sync supported: yes
         EDID: Version 1, Revision 3
         Monitor possible resolutions: 1920x1200x60, 1920x1080x60, 
        1280x1024x60, 1600x1200x60, SUNW_DIG_1920x1200x60, 
        SUNW_DIG_1920x1080x60, VESA_STD_1280x1024x60, 
        SUNW_STD_1280x1024x76, VESA_STD_1600x1200x60, 
         SUNW_STD_1152x900x66, VESA_STD_720x400x70, VESA_STD_640x480x60, 
        VESA_STD_640x480x67, VESA_STD_640x480x72, VESA_STD_640x480x75, 
        VESA_STD_800x600x56, VESA_STD_800x600x60, VESA_STD_800x600x72, 
        VESA_STD_800x600x75, VESA_STD_832x624x75, VESA_STD_1024x768x60, 
        VESA_STD_1024x768x70, VESA_STD_1024x768x70, 
        VESA_STD_1280x1024x75, APPLE_1152x870x75
         Current resolution setting: 1920x1200x60
Depth Information:
         Possible depths: 8, 24
         Current depth: 24
```
# <span id="page-46-3"></span><span id="page-46-0"></span>Sun XVR-100 그래픽 가속기 I/O 포 트 사양

이 부록에는 Sun XVR-100 그래픽 가속기의 I/O 포트 사양이 수록되어 있습니다.

# <span id="page-46-1"></span>I/O 포트 사양

외부 I/O 포트는 Sun XVR-100 그래픽 가속기 후면 패널에 있는 I/O 커넥터를 통해 접 근할 수 있습니다([그림](#page-46-2) A-1).

<span id="page-46-5"></span>[그림](#page-46-2) A-1 은 보드 후면 패널에 있는 커넥터 위치를 나타냅니다.

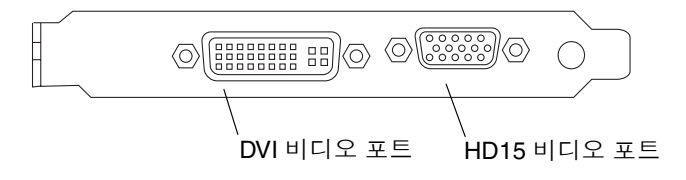

<span id="page-46-4"></span><span id="page-46-2"></span>그림 **A-1** Sun XVR-100 그래픽 가속기 후면 패널 I/O 포트

Sun XVR-100 그래픽 가속기 I/O 비디오 포트에는 HD15 및 DVI 비디오 포트가 있습 니다.

# <span id="page-47-0"></span>HD15 비디오 출력 포트

<span id="page-47-3"></span>[그림](#page-47-1) A-2 와 표 [A-1](#page-47-2) 은 Sun XVR-100 그래픽 가속기 HD15 커넥터와 핀아웃 신호를 나타 냅니다.

콘솔 비디오 출력 포트는 워크스테이션 모니터에 연결되는 HD15 15핀 커넥터입니다. HD15 비디오 커넥터는 DDC2 모니터와 디스플레이 전원 관리 신호(DPMS)를 지원합 니다.

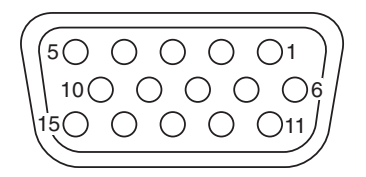

그림 **A-2** Sun XVR-100 그래픽 가속기 HD15 커넥터

<span id="page-47-1"></span>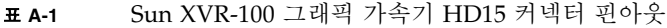

<span id="page-47-2"></span>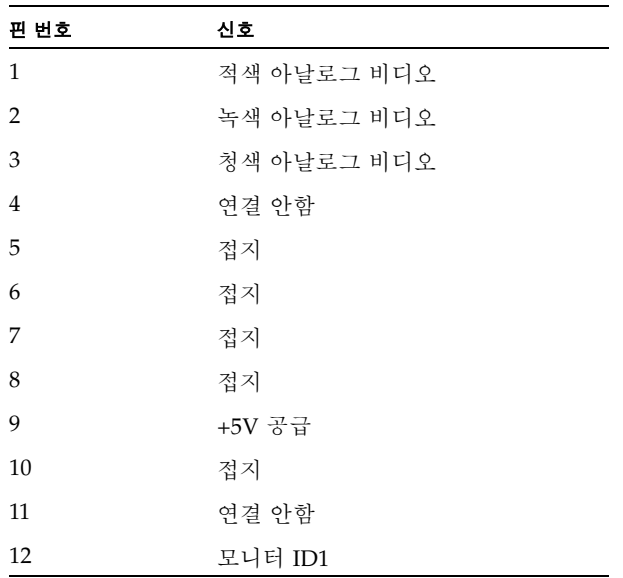

<sup>표</sup>**A-1** Sun XVR-100 그래픽 가속기 HD15 커넥터 핀아웃 *(*계속*)*

| 핀 번호 | 신호      |
|------|---------|
| 13   | 수평 동기   |
| 14   | 수직 동기   |
| 15   | 모니터 ID2 |

# <span id="page-48-0"></span>DVI 비디오 출력 포트

<span id="page-48-3"></span>[그림](#page-48-1) A-3 과 표 [A-2](#page-48-2) 는 Sun XVR-100 그래픽 가속기 DVI 커넥터와 핀아웃 신호를 나타냅 니다. DVI 비디오 출력 포트는 지원되는 워크스테이션 모니터를 연결할 수 있는 30핀 커넥터입니다. DVI 비디오 포트가 아날로그 및 디지털 해상도를 모두 지원하기는 하지 만 각 DVI 포트에서 이들을 동시에 사용할 수는 없습니다.

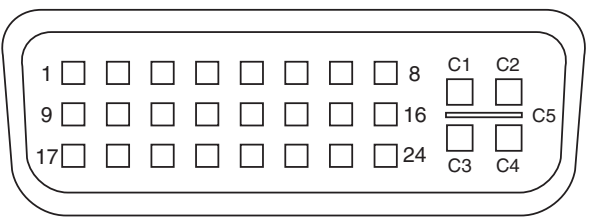

<span id="page-48-1"></span>그림 **A-3** Sun XVR-100 그래픽 가속기 DVI 커넥터

<sup>표</sup>**A-2** Sun XVR-100 그래픽 가속기 DVI 비디오 출력 포트

<span id="page-48-2"></span>

| 핀 | 신호             |  |
|---|----------------|--|
| 1 | TMDS 데이터2—     |  |
| 2 | TMDS 데이터2+     |  |
| 3 | TMDS 데이터2/4 차폐 |  |
| 4 | 연결 안함          |  |
| 5 | 접지             |  |
| 6 | DDC 클럭         |  |
| 7 | DDC 데이터        |  |
| 8 | 아날로그 VSYNC     |  |

| 핀                   | 신호             |
|---------------------|----------------|
| 9                   | TMDS 데이터1-     |
| 10                  | TMDS 데이터1 +    |
| 11                  | TMDS 데이터1/3 차폐 |
| 12                  | 연결 안함          |
| 13                  | 연결 안함          |
| 14                  | +5V 전원         |
| 15                  | 접지             |
| 16                  | 핫 플러그 감지       |
| 17                  | TMDS 데이터0-     |
| 18                  | TMDS 데이터0+     |
| 19                  | TMDS 데이터0/5 차폐 |
| $20\,$              | 연결 안함          |
| 21                  | 연결 안함          |
| 22                  | TMDS 클럭 차폐     |
| 23                  | TMDS 클럭+       |
| 24                  | TMDS 클럭-       |
| C1                  | 아날로그 R         |
| C <sub>2</sub>      | 아날로그 G         |
| C <sub>3</sub>      | 아날로그B          |
| $\operatorname{C4}$ | 아날로그 HSYNC     |
| C5                  | 아날로그 GND       |

<sup>표</sup>**A-2** Sun XVR-100 그래픽 가속기 DVI 비디오 출력 포트 *(*계속*)*

# <span id="page-50-0"></span>색인

### **C**

CD [디렉토리](#page-24-2) 7

### **D**

-doublehigh [23](#page-40-2) -doublewide [23](#page-40-3) DVI [비디오](#page-19-3) 포트 2

### **F**

fbconfig [3,](#page-20-2) [16](#page-33-1) -depth [25](#page-42-1) -doublehigh [23](#page-40-2) -doublewide [23](#page-40-3) -list [16](#page-33-2) -offset xval yval [23](#page-40-4) -outputs [23](#page-40-5) -prconf [27](#page-44-0) -propt [26](#page-43-1) -res [23](#page-40-6) 매뉴얼 [페이지](#page-33-3) 16

### **H**

HD15 [비디오](#page-19-4) 포트 2

### **I**

[I/O](#page-19-5) 포트 2 DVI [비디오](#page-19-3) 포트 2 HD15 [비디오](#page-19-4) 포트 2

### **O**

[OpenGL](#page-26-4) 패치 9

### **P**

PCI 슬롯, [시스템](#page-23-3) 최대 6 -prconf [27](#page-44-0) -propt [26](#page-43-1)

### **S**

[Solaris 10](#page-26-5) 운영 체제 9 [Sun XVR-100](#page-24-3) 소프트웨어 설치 7 [기본](#page-42-2) 색상 깊이 25 Solaris [소프트웨어](#page-26-6) 릴리스 9 [Solaris](#page-26-6) 패치 9 Sun XVR-100 그래픽 가속기 CD [디렉토리](#page-24-2) 7 [I/O](#page-19-6) 포트 2, [29,](#page-46-4) [30,](#page-47-3) [31](#page-48-3) [OpenGL](#page-26-4) 패치 9 Xservers [파일](#page-34-3) 17 [개요](#page-18-3) 1 [그림](#page-19-7) 2 [기능](#page-38-2) 21 [기본](#page-31-2) 콘솔 14 [기술](#page-21-3) 지원 4 [매뉴얼](#page-33-4) 페이지 16 비디오 [디스플레이](#page-21-4) 포트 4 [비디오](#page-38-3) 출력 방식 21 [비디오](#page-20-3) 형식 3 비디오 형식[, DVI-A, DVI-D](#page-21-5)  및 HD15 4 비디오 형식[, HD15 3](#page-20-4) [설치](#page-18-4) 키트 1 [소프트웨어](#page-24-4) 설치 7, [10](#page-27-1) [소프트웨어](#page-29-1) 제거 12

[소프트웨어](#page-26-6) 패치 9 [소프트웨어](#page-25-3) 패키지 8 지원 [시스템](#page-23-4) 플랫폼 6 [하드웨어](#page-22-3) 설치 5 후면 패널 [I/O](#page-19-5) 포트 2, [29](#page-46-5) SUNWpfb\_config [16](#page-33-5)

### **X**

[Xinerama 19](#page-36-2) [사용](#page-36-3) 19 [제한](#page-37-1) 사항 20 Xservers [파일](#page-34-3) 17, [18](#page-35-0) Xservers [파일](#page-35-0) 수정 18 Xsun [18,](#page-35-1) [19,](#page-36-4) [24](#page-41-1)

#### ㄱ

[기능](#page-38-2) 21 [기본](#page-31-2) 콘솔 14 [기술](#page-21-3) 지원 4

#### ㄷ

다중 [프레임](#page-34-4) 버퍼 구성 17 [Xinerama 19](#page-36-2) Xservers [파일](#page-34-5) 17 다중 [프레임](#page-34-4) 버퍼, 구성 17

#### ㅁ

[매뉴얼](#page-33-4) 페이지 16 fbconfig [16](#page-33-1) SUNWpfb\_config [16](#page-33-5)

#### ㅂ

비디오 [디스플레이](#page-21-4) 포트 4 DVI-A ([아날로그](#page-21-6)) 4 [DVI-D \(](#page-21-6)디지털) 4 [HD15 4](#page-21-6) [비디오](#page-38-3) 출력 방식 21 단일 [비디오](#page-39-2) 출력 22 두 개의 독립 [비디오](#page-41-2) 출력 24 두 개의 [비디오](#page-40-7) 출력, 대형 프레임 버퍼 한 개 23 [비디오](#page-20-3) 형식 3 [DVI-A, DVI-D](#page-21-5) 및 HD15 4 [HD15 3](#page-20-4)

#### ㅅ

[소프트웨어](#page-24-4) 설치 7, [10](#page-27-1) [소프트웨어](#page-29-1) 제거 12 [소프트웨어](#page-26-6) 패치, Solaris 9 [소프트웨어](#page-25-3) 패키지 8

#### ㅈ

장치 구성, 확인 -prconf [27](#page-44-0) -propt [26](#page-43-1) [재부트](#page-29-2) 12 지원 [시스템](#page-23-3) 플랫폼 6

#### ㅎ

[하드웨어](#page-22-3) 설치 5 [하드웨어](#page-23-5) 제거 6 [해상도](#page-20-5) 3 화면 [해상도](#page-20-5) 3, [4](#page-21-7) 후면 패널 [I/O](#page-19-6) 포트 2, [29](#page-46-4) DVI [비디오](#page-19-3) 포트 2, [31](#page-48-3) HD15 [비디오](#page-19-4) 포트 2, [30](#page-47-3)